## Word(ワード)入門 vol.1 「Microsoft Word を知ろう」

## **練習問題**

問題1. Word を起動しましょう。

問題2. 「レイアウト」タブをクリックしましょう。

問題3. ページ設定のダイアログボックスを表示しましょう。

問題4. ダイアログボックスを閉じましょう。

問題5. 文書の画面を上下に動かしてみましょう。

問題6. 文書の画面を 150%に拡大しましょう。

問題7. 文書の画面を 70%に縮小しましょう。

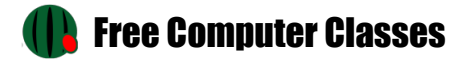